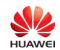

## **HUAWEI Product Training**

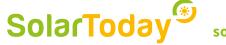

solartoday.nl

### 5. Set parameters with SmartLogger & App

### **APP - Connect and overview:**

- Use Android smartphone
- Inverter 33KTL-A/36KTL/60KTL/100KTL/185KTL Connection possible via <u>Bluetooth USB stick</u> or via <u>USB smartphone</u> <u>charging cable</u>
- Connection 3...20KTL-M0: via integrated WLAN (configuration also possible without SmartDongle)
- 1. Launch App Fusion Solar,
- 2. Log in to the portal (without Internet e.g. in flight mode the device commissioning can also be started without logging in under 'Help')
- 3. Select device commissioning
- 4. Scan barcode via mobile camera
- 5. Connect to the inverter
- 6. Log in as "Installer". Inverter password: 00000a

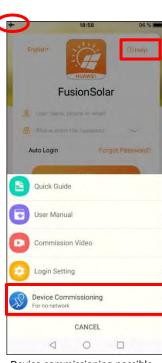

Device commissioning possible without logging in when starting the app in flight mode

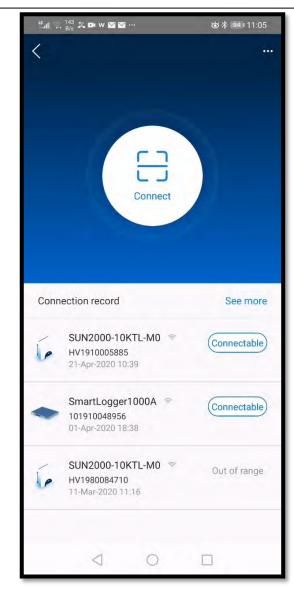

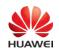

## **HUAWEI Product Training**

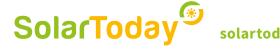

### 5. Einführung Parametrierung mit Smartlogger & App

### **APP - Inverter commissioning:**

Commissioning in 4 steps.

Essentially, the specified values only need to be checked.

# 1. setting the basic parameters

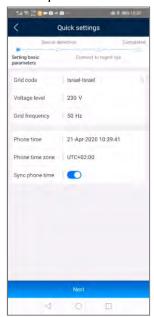

2. Device detection

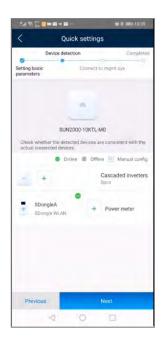

3. Connect to management system

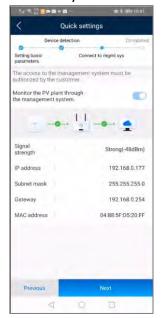

4. Completed

| <                   | Q                | uick settings       |                               | ī    |
|---------------------|------------------|---------------------|-------------------------------|------|
|                     | Device det       | ection              | Comp                          | eter |
| Setting<br>parame   | basic<br>ters    | Connect to          | ngmt sys                      | •    |
| 5                   | PV1 778.80% 39   | A 8;2394            | N/1887A<br>N/1403A<br>N/1401A |      |
| Quick s             | ettings are comp | leted. Check the fo | ollawing                      |      |
| Connect to mgmt sys |                  |                     | Suc                           | cear |
|                     |                  |                     |                               |      |
|                     |                  |                     |                               |      |
| Pre                 | evious           | N                   | ext                           |      |

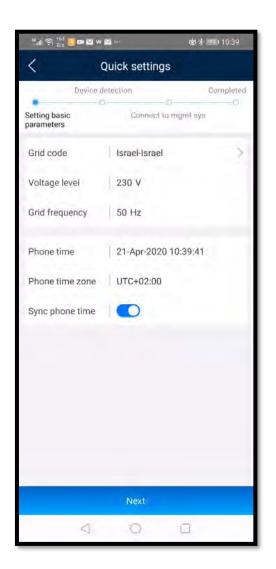

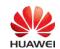

## **HUAWEI Product Training**

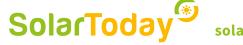

solartoday.nl

### 5. Einführung Parametrierung mit Smartlogger & App

### **APP - Inverter detail:**

All further details can be set here

#### Menu functions

- Alarm management: display of active and historical alarms
- Quick settings: Restart the Start-up Wizard
- Device monitoring: Current power, measured values
- Maintenance: Log-file
- Power adjustment: adjustment of the total generated energy

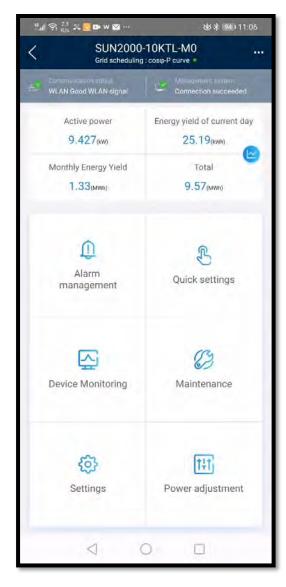